Crésus Lohnbuchhaltung

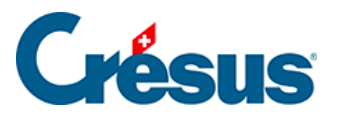

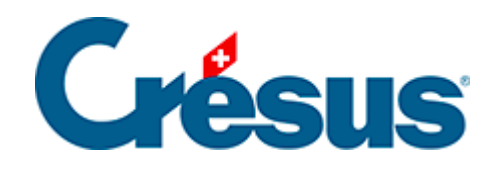

## **Crésus Lohnbuchhaltung**

## [16.11.1 - Buchungen gruppieren](#page-2-0)

<span id="page-2-0"></span>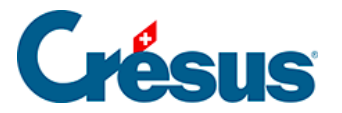

## **16.11.1 - Buchungen gruppieren**

Es können einzelne Buchungen, die von der abgesicherten Verbuchung erzeugt werden, bearbeitet werden, um mehrere Beträge in einer Buchung zusammenzufassen.

In diesem Beispiel versuchen wir, nur eine Buchung mit den Monatslöhnen und den variablen Monatslöhnen vorzunehmen.

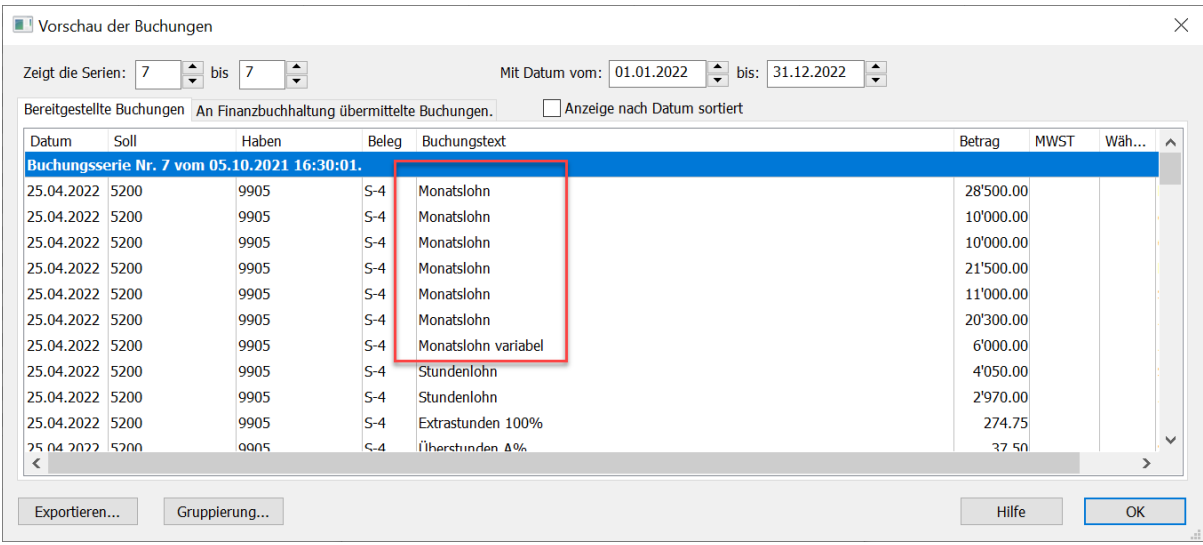

Klicken Sie in der Verbuchungsmaske auf die Schaltfläche Einstellungen.

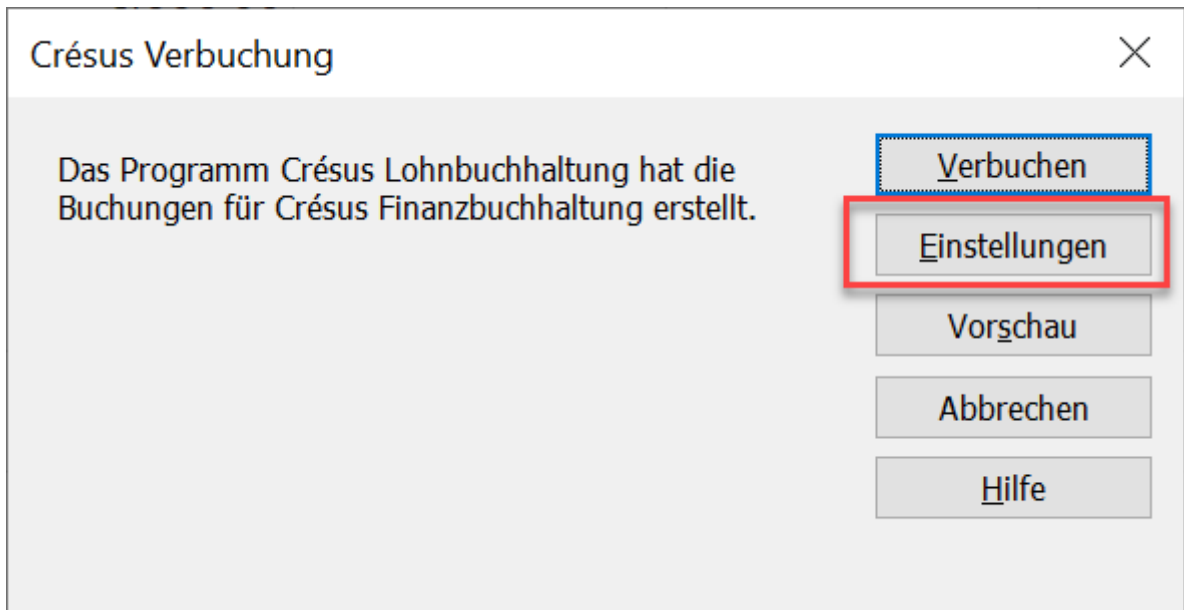

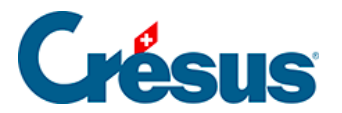

Oder klicken Sie in der Anzeigemaske der erzeugten Buchungen auf die Schaltfläche Gruppieren.

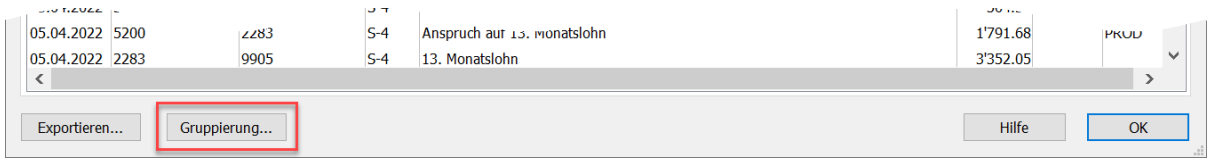

In der folgenden Maske werden die Kriterien für die zu gruppierenden Buchungen definiert:

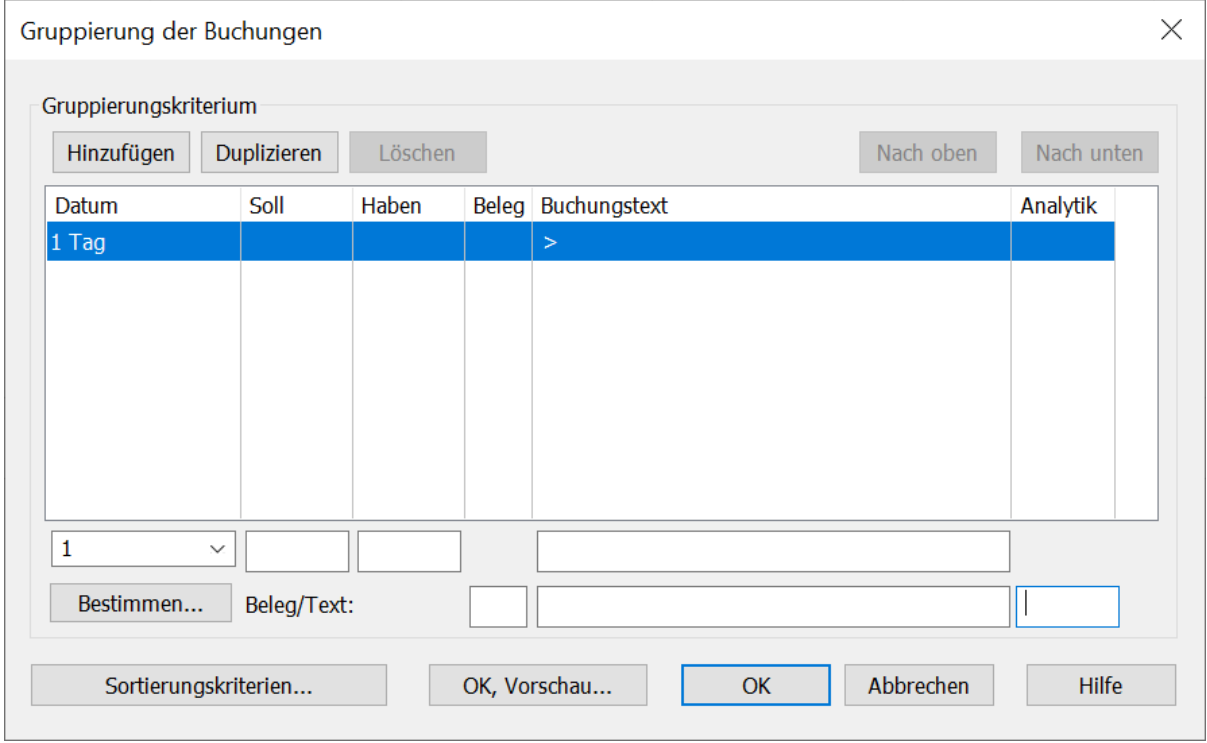

In unserem Beispiel handelt es sich um die Buchungen mit dem Sollkonto 5200 und dem Habenkonto 9905, deren Buchungstext den Text «Monatslohn» enthält:

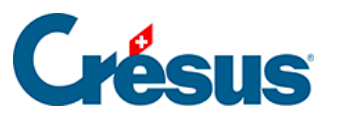

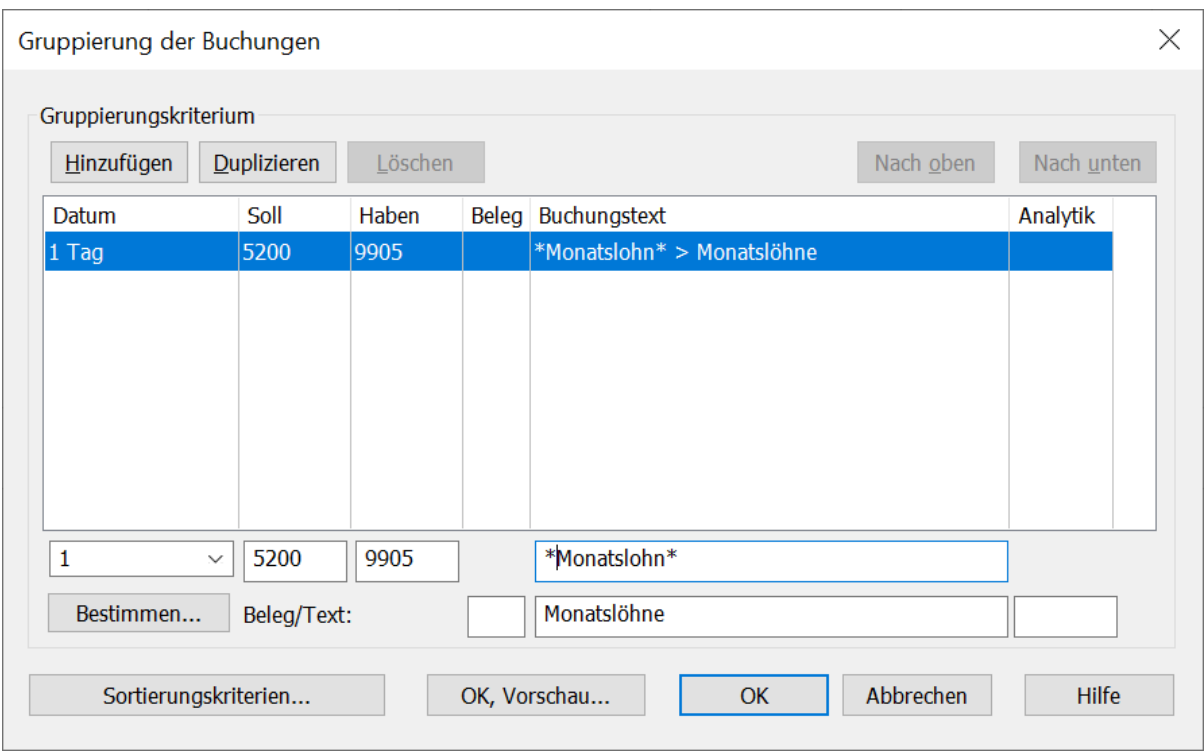

Ausserdem wollen wir, dass die erzeugte Buchung den Buchungstext Monatslöhne erhält.

Es wäre möglich, hier eine Belegnummer und/oder einen Analytik-Code für die gruppierte Buchung zu erzwingen.

Es können Platzhalter (Wildcards) \* verwendet werden, die für eines oder mehrere Zeichen im zu verarbeitenden Buchungstext stehen. Ohne diese Platzhalter findet der Mechanismus keine Buchungen, die gruppiert werden können, da keine Buchung genau den Buchungstext «Monatslohn» aufweist.

Klicken Sie auf die Schaltfläche OK, Vorschau, um das Ergebnis anzuzeigen:

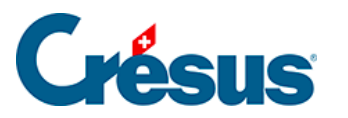

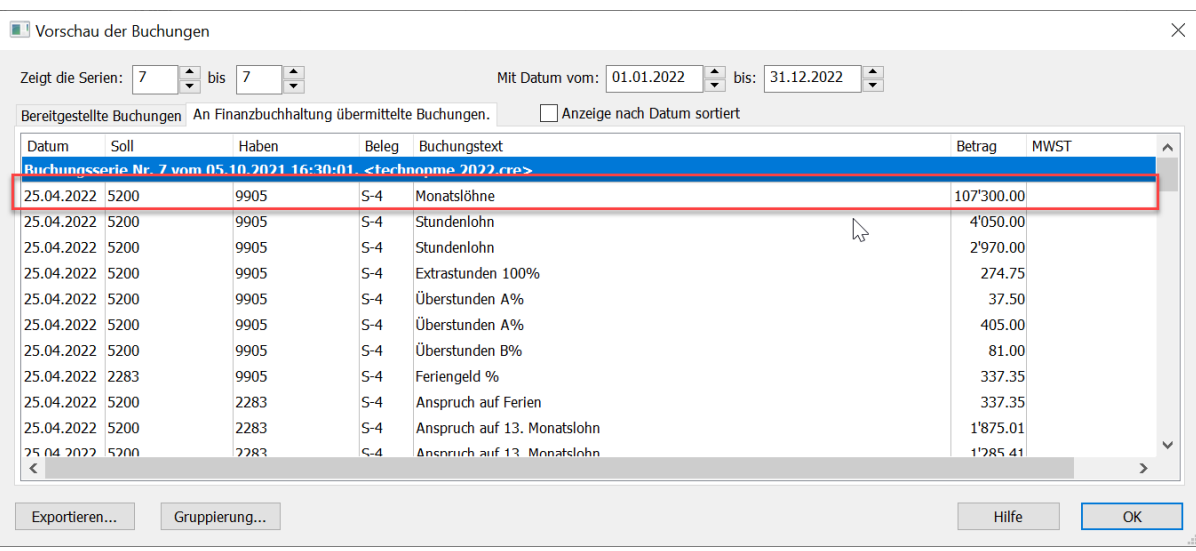

Es können mehrere Gruppierungsdefinitionen verarbeitet werden.

Klicken Sie auf die Schaltfläche Hinzufügen, um neue Kriterien festzulegen, oder auf die Schaltfläche Duplizieren, um ein neues Kriterium zu erstellen, das dem ausgewählten Kriterium ähnlich ist.

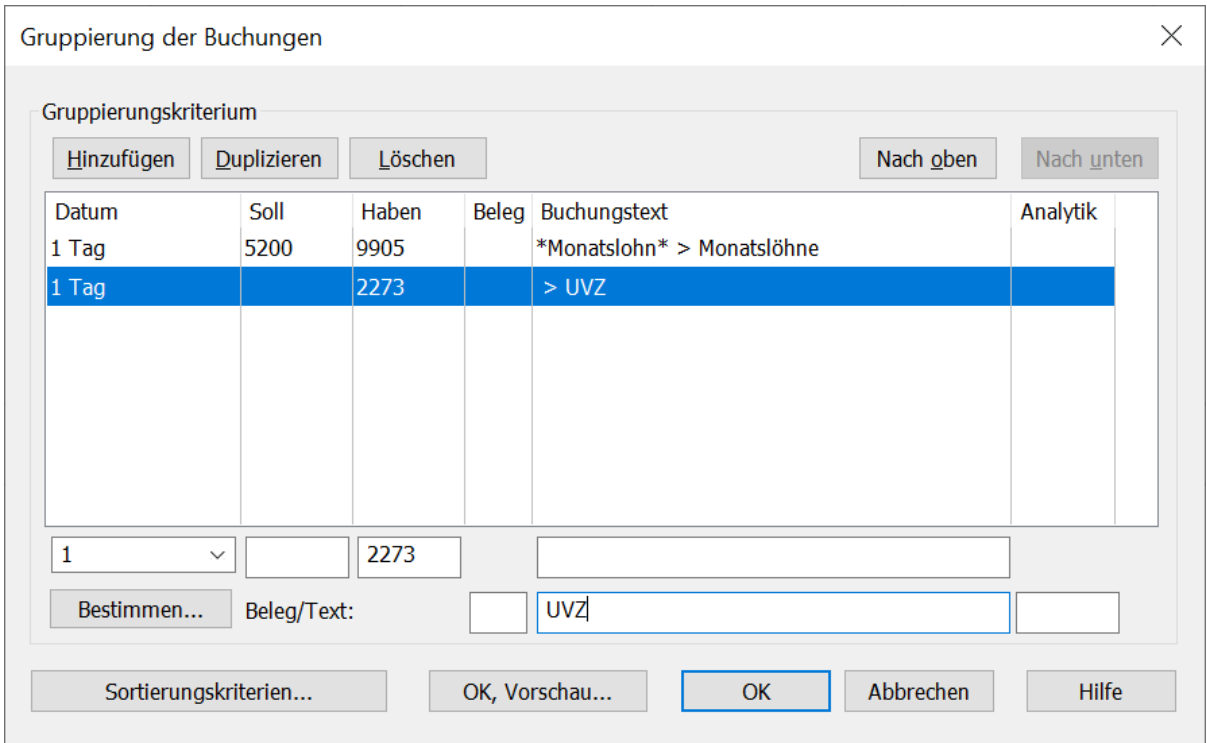

Hier werden die Buchungen mit dem Habenkonto 2273 unabhängig von ihrem Buchungstext gruppiert.

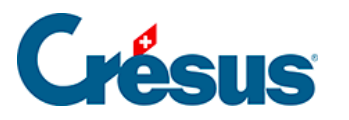

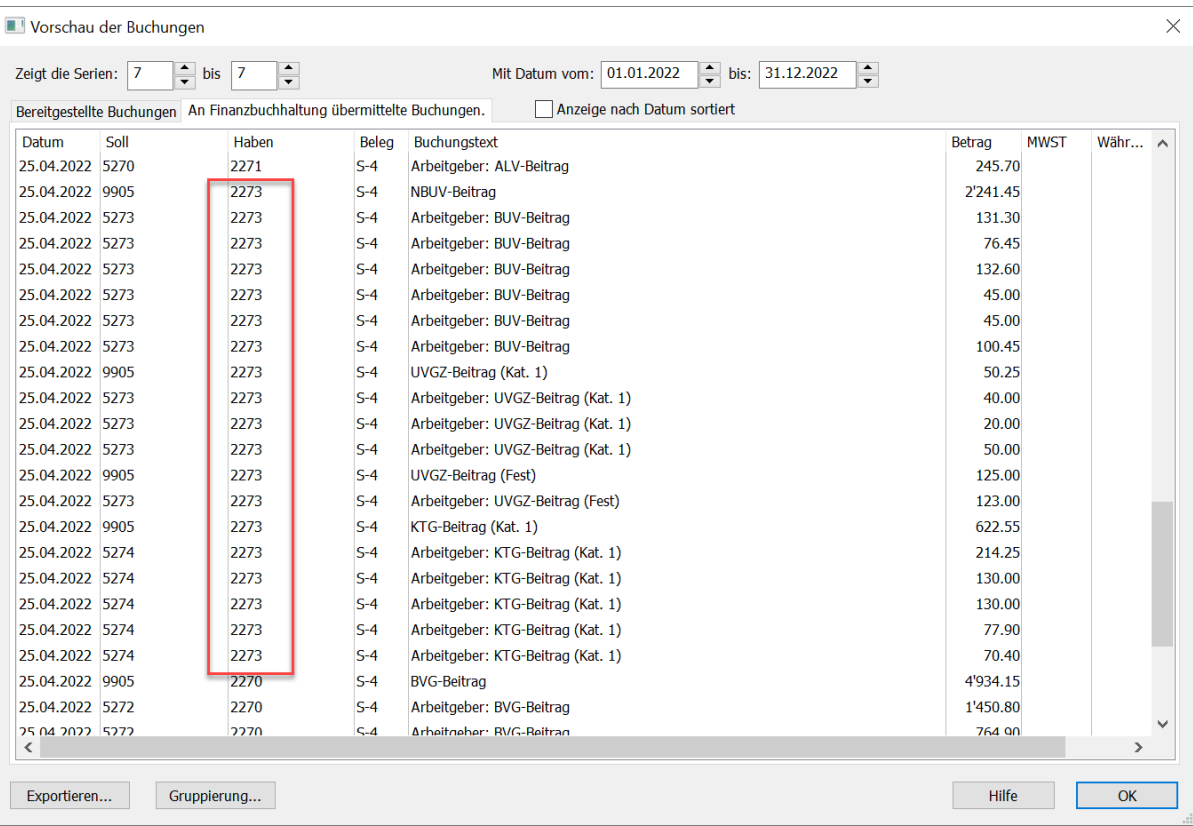

Es wurde nur das Habenkonto definiert, der Mechanismus kumuliert daher separat die Buchungen für jedes Sollkonto.

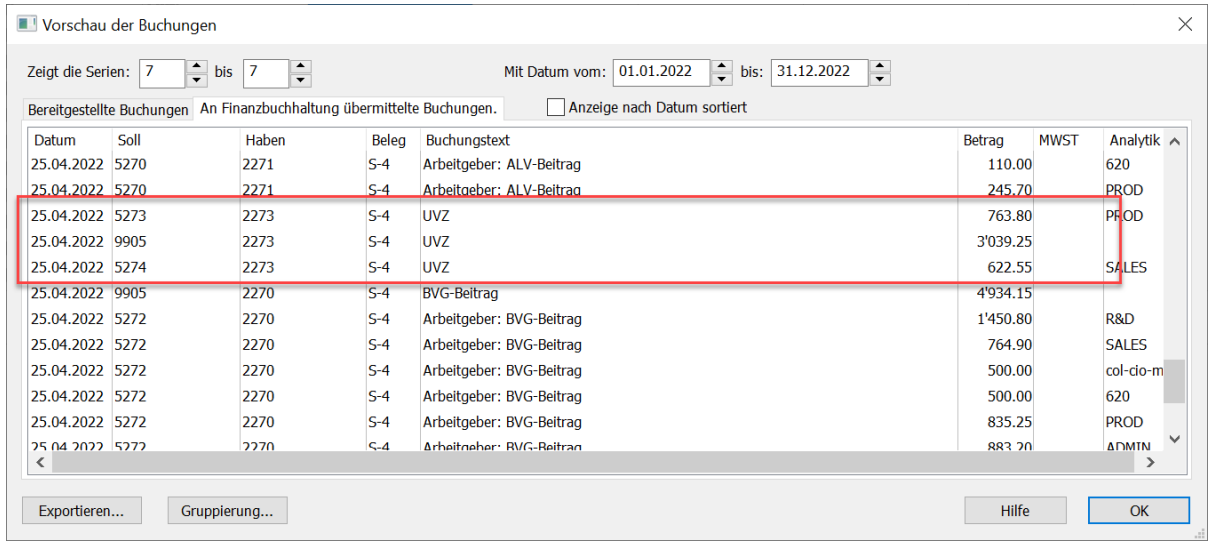

Die Gruppierungen werden in der Reihenfolge verarbeitet, in der sie in der Liste aufgeführt sind. Um eine Gruppierung nach oben oder nach unten zu verschieben, markieren Sie sie und klicken Sie auf die Schaltflächen Nach oben oder Nach unten.

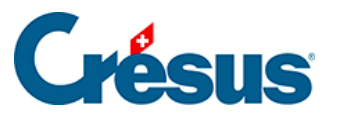

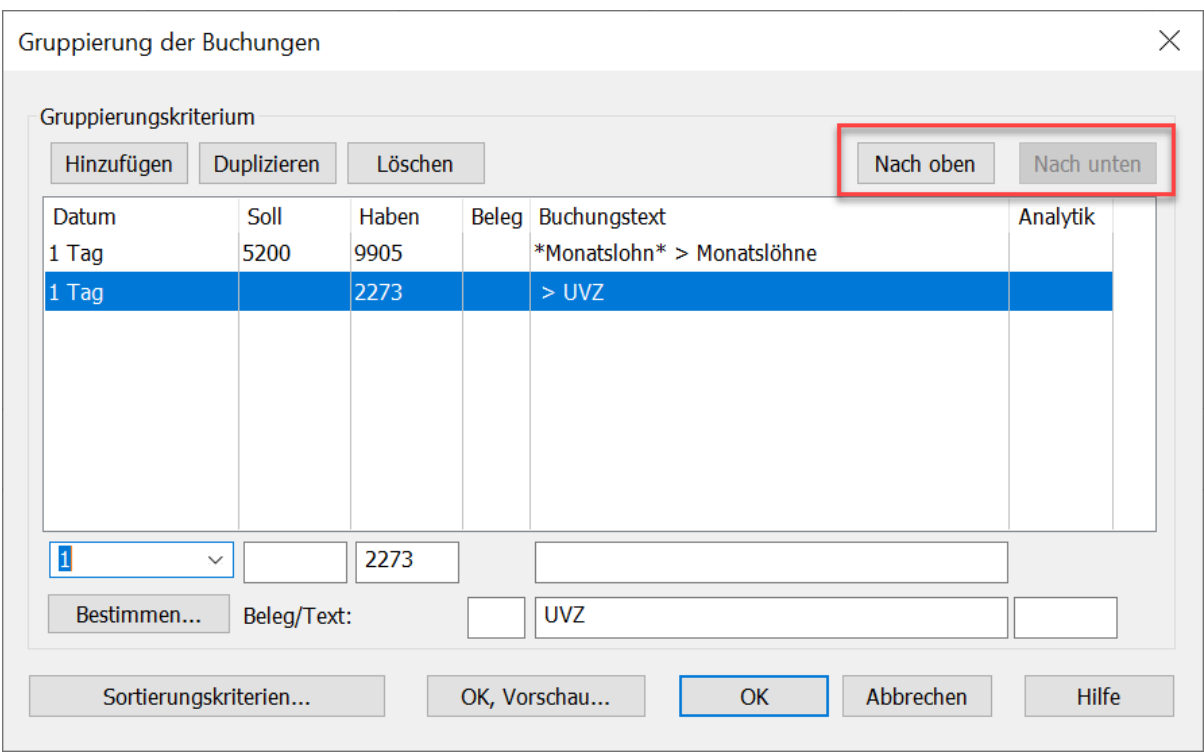

Vor der Gruppierung können die erzeugten Buchungen mithilfe der Schaltfläche Sortierungskriterien sortiert werden. Diese Sortierung wirkt sich auf die Buchungen auf, die in die Buchhaltung übernommen werden.

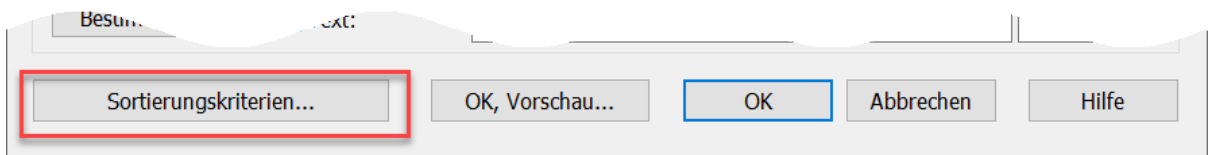

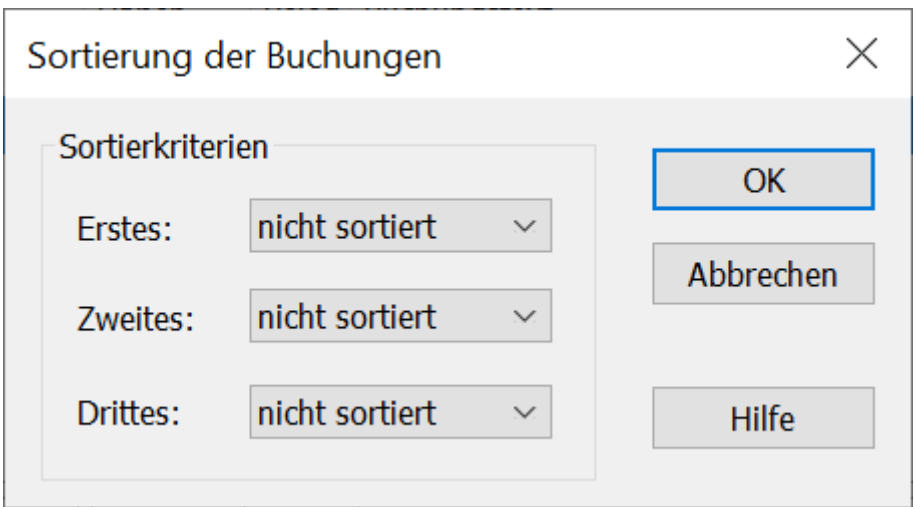

Kriterien für die Sortierung der Buchungen:

• Nicht sortiert: Die Buchungen bleiben in der Reihenfolge, in der sie in Crésus Lohnbuchhaltung

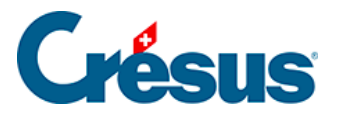

erzeugt wurden.

- Nach Datum: Die Buchungen werden aufsteigend nach Datum sortiert.
- Nach Sollkonto: Die Buchungen werden aufsteigend nach Sollkontonummer sortiert.
- Nach Habenkonto: Die Buchungen werden aufsteigend nach Habenkontonummer sortiert.
- Nach Belegnummer: Die Buchungen werden aufsteigend nach Belegnummer sortiert.
- Nach Buchungstext: Die Buchungen werden alphabetisch nach Buchungstext sortiert.
- Nach Betrag: Die Buchungen werden aufsteigend nach Betrag sortiert.
- Nach Angestelltem: Nur für Crésus Lohnbuchhaltung, die Buchungen werden aufsteigend nach Arbeitnehmernummer sortiert.
- Nach Auftrag: Nur für Crésus Lohnbuchhaltung, die Buchungen werden nach Auftragsnummern sortiert, die den Feldern in der Maske «Verbuchung» zugewiesen sind.

Die Sortierung erfolgt zuerst anhand des ersten Kriteriums, falls dieses gleich ist, nach dem zweiten Kriterium und sonst nach dem dritten Kriterium.

Für weitere Informationen klicken Sie in der Gruppierungsmaske auf die Schaltfläche Hilfe.